**Formations & Conseils**

Complice de votre réussite !

# Formation Wordpress

# Création de site Internet

Se former, c'est préparer son avenir

CL FORMATIONS & CONSEILS – 125 rue de l'Hôstellerie 30900 Nîmes Version juin 2023

# FORMATION

# Créer un site internet

Cette formation a pour but de vous apprendre a maîtriser les fonctions principales de î Wordpress.

## **OBJECTIFS :**

La formation wordpress valide la capacité à créer et modifier un site web professionnel disposant de pages web pouvant inclure des hyperliens, des tableaux, des images Web et des formulaires.

En fin de formation, l'apprenant sera en mesure de :

- Appréhender le fonctionnement d'Internet et de la publication sur Internet pour optimiser la mise en ligne d'un contenu.
- Connaître les principes de base du HTML et utiliser les balises HTML courantes pour modifier la mise en page d'une page Web.
- Utiliser une application de création Web pour concevoir et mettre en forme des pages

Web, formater du texte et travailler avec des hyperliens et des tableaux.

- Reconnaître et utiliser les formats d'image Web courants et créer des formulaires dans une page Web.
- Ajouter et utiliser des feuilles de style aux pages d'un site Web à l'aide des feuilles de style en cascade (CSS).
- Préparer des pages web en vue de leur publication à partir d'un serveur web.

# **Public :**

Tout public

## **Prérequis :**

Maîtriser les bases d'un ordinateur, avoir un ordinateur et une connexion internet stable. Avoir un ordinateur avec un système d'exploitation Windows.

## **Durée :**

La durée de l'action dé formation est éstimé é a 16 héurés, dont :

16 heures en E-learning a distance et

8 heures et plus en cours privés suivant la formule choisie

# **Type :**

Formation à distance.

#### **Période de réalisation**

**:** Les Formations ont été conçues pour être réalisées en 6 semaines, Nous vous recommandons de suivre ce rythme pédagogique pour faciliter votre apprentissage\*

#### **Méthodes pédagogiques :**

Prise de contact par téléphone et par mail pour convocation et envoi de lien de connexion et mise en route sur la plateforme LMS de **CL Formations & Conseils**.

#### **Evaluation :**

Exercices d'application en contrôle continu qui se fera sur la plateforme e-learning de **CL Formations & Conseils** en cours de formation.

#### **Sanction :**

Formation certifiante éligible au CPF : inscrit au Répertoire Spécifiques des certifications et habilitation.Certification ICDL – PCIE – Utilisation d'un logiciel d'édition de sites web (fiche RS 5596)

Logiciels Requis : Wordpress En cas de création d'un site à diffuser Vous aurez besoin d'un hébergement d'un nom de domaine payant selon abonnement

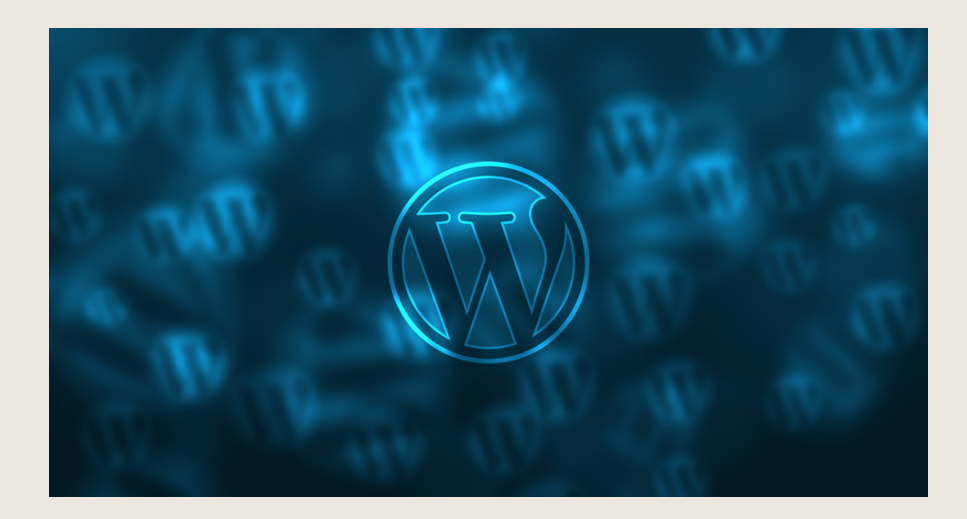

(\*) Néanmoins vous disposez suivant la formule DE 2 ou 3 mois maximum pour réaliser votre action de formation

# **PROGRAMME**

#### **Séquence à distance**

# **Installation et hébergement**

- Allez sur OVH •
- Passer la commandé OVH •
- Finalisation de la commande •

# **L'interface de Wordpress**

- Connexion a l'intérface •
- Réglage général •
- Réglaeé de la lecture/écriture •
- Réglage des discussions
- Réglage des médias •

# **Apparence La gestion du thème**

- Présentation
- Mettre à jour Wordpress
- Les différents thèmes
- Choix du thème
- Les paramètres de personnalisation : le titre
- Titre et logo du site
- Changer le Header
- Fin des paramètres de Wordpress

# **Créer des pages avec GUTTENBERG**

- Télécharger Gutenberg
- Présentation de Gutenberg
- Commencer à écrire un texte
- Ecrire du texte et le modifier
- Insérer une image
- Insérer une galerie
- Insérer une bannière
- Aperçu

•

• Média et texte

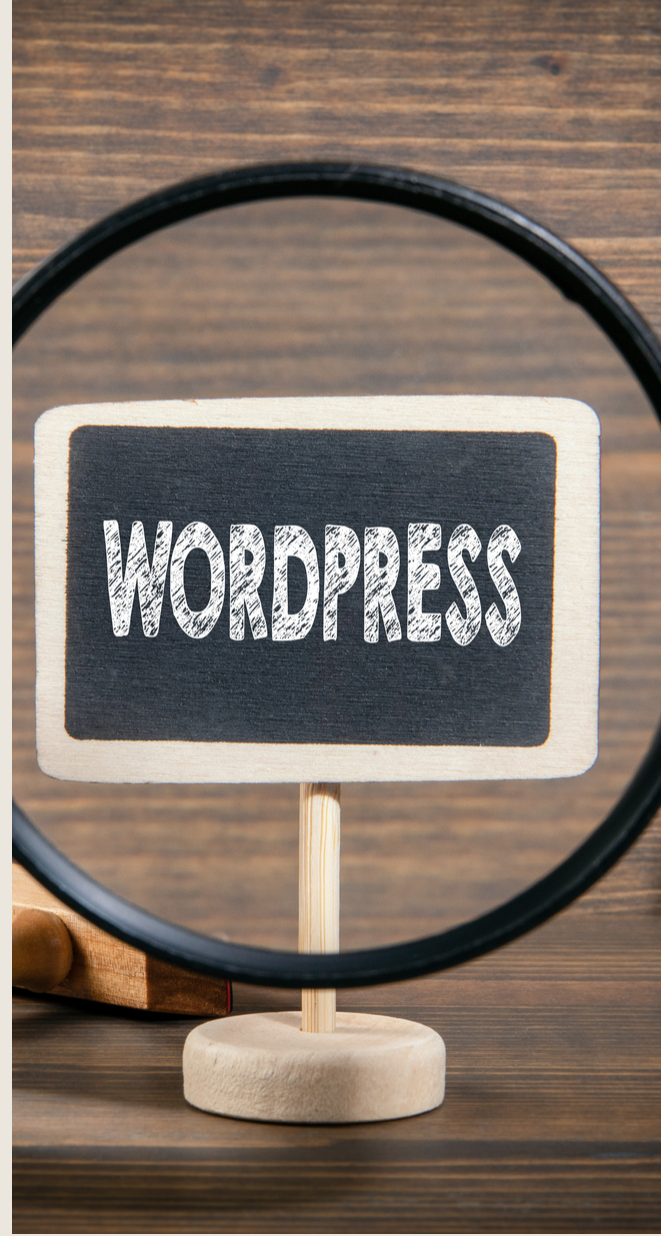

#### Insérer une vidéo

- Créer un bouton
- Séparateur et espacement

# **Atelier-Créer une page avec GUTTENBERG**

- Présentation de la page à réaliser
- Paramétrer le thème
- Créer les premières colonnes
- Création de section
- Paramétrage du 1er bloc
- Création du 2 -ème bloc
- Mise en forme et création du bouton Création de la bannière
- Création du dernier bloc
- Personnaliser sa typo avec du CSS
- Copier les codes CSS
- Trouver une autre typo

## **PAGES**

- Modifier une page
- Présentation rapide de l'interface
- Installer Elementor

# **Ajouter des pages avec ELEMENTOR**

- Présentation des options dans l'onglet
- Option de réglages
- • Les derniers réglages
- • Création de la 1 re section
- • Insérer une image et faire les réglages
- Ajout de titre et texte
- Créer une autre section
- Les boutons
- Insérer une vidéo
- • Séparateur espaceur
- • Intégrer Google map
- Ajouter des icônes
- Insérer une boîte image
- La boîte d'icônes
- La notation
- Galerie photos
- Carrousel d'images
- Liste d'icônes
- Le compteur
- La barre de progression

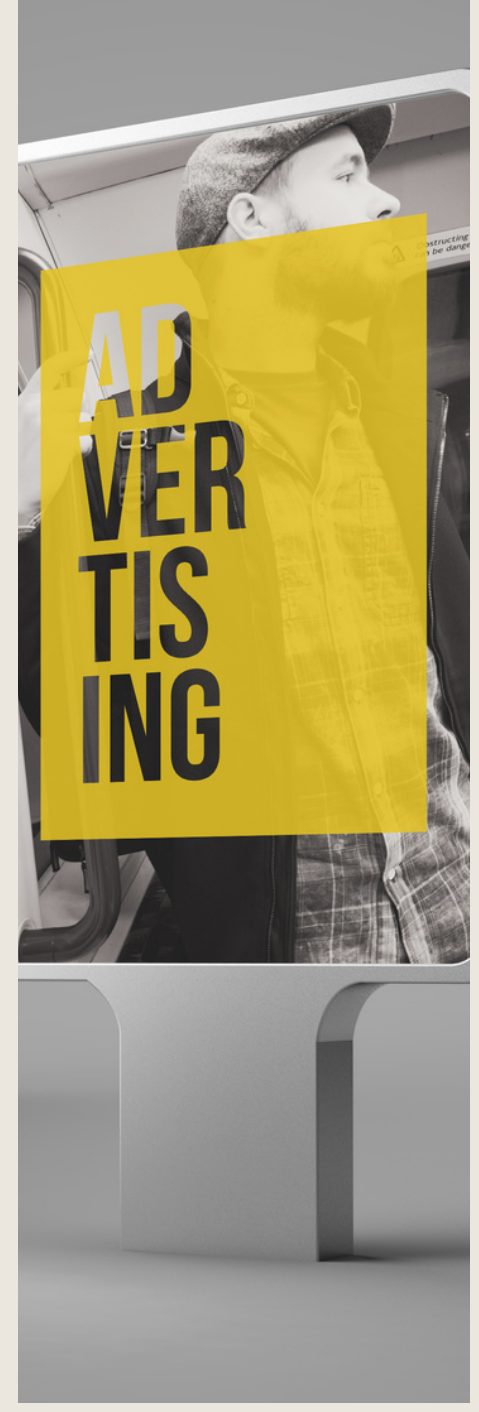

- Témoignage
- Onglet accordéon Va et vient
- Réseaux sociaux
- Créer une alerte
- Aperçu des derniers outils

## **Les Articles**

- Différence entre pages et articles
- Catégorie des articles
- Les étiquettes

## **Avançons ensemble**

- Les médias •
- Les commentaires •

# **Les Extensions-Plugins**

- Présentation
- Extension Formulaire contact
- Extension SEO
- WooCommerce Introduction
- Créer une fiche produit
- Introduction des autres fonctions de WooCommerce
- WooCommerce Dashboard Commandes Coupons
- WooCommerce Les réglages de la boutique
- WooCommerce Etat et extension
- WooCommerce Analytics

## **Les menus de votre site**

- Ajouter des éléments au menu
- Gérer l'emplacement du menu
- Optimiser le menu

# **Création d'un site-Portofolio**

- Présentation de l'atelier
- Installation et recherche du thème
- Personnalisation de l'en-tête
- Création du 1er article
- Création du 2e article
- Quelques paramètres de propriétés du thème
- Permalien et changement du nom de l'auteur
- Nouvel article et nouvelle catégorie
- Création de la page Qui suis-je

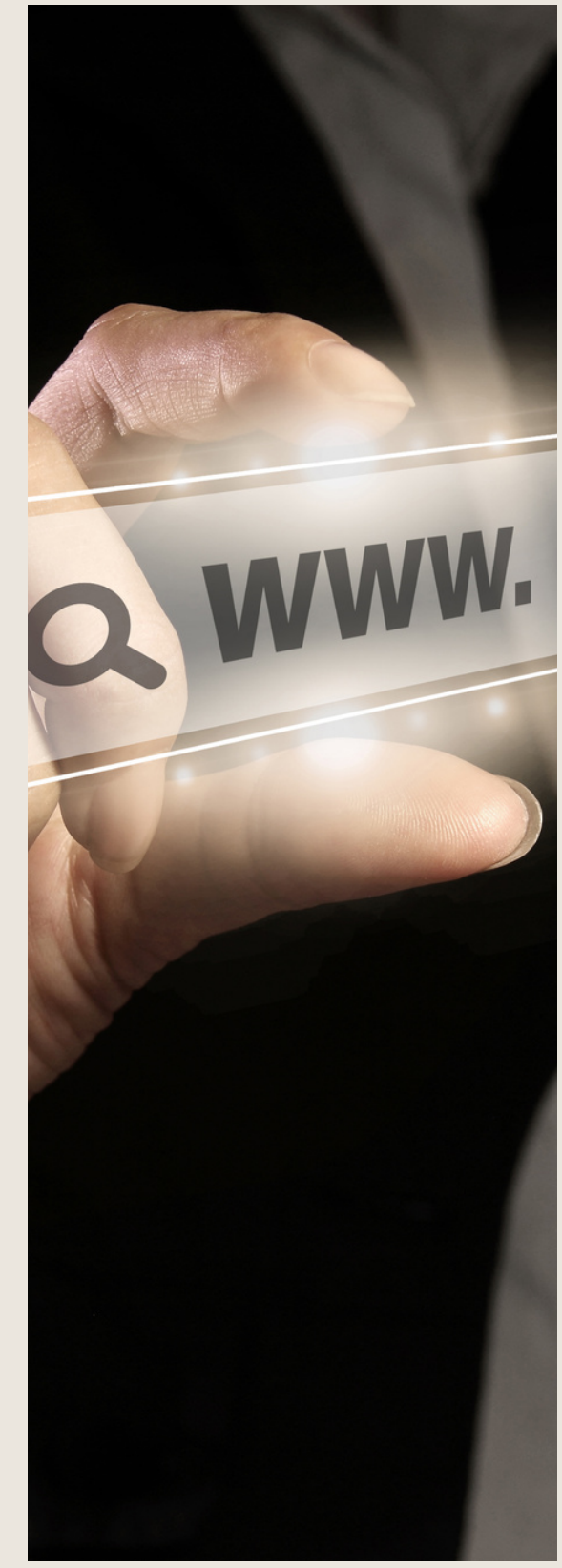

- Rajouter une page au menu
- Générer un formulaire de contact simple
- Intégrer le formulaire de contact
- Contactez-moi Astuce et bouton
- WooCommerce Les réglages de la boutique
- WooCommerce Etat et extension
- WooCommerce Analytics

#### **Création du site Business pas à pas (suite)**

- Présentation
- Télécharger le thème
- Personnaliser l'identité du site
- Modifier les couleurs de votre thème
- Présentation du menu à partir du thème
- Création des pages vierges
- Créer le menu
- Page d'accueil
- Paramétrer Elementor
- Générer le titre
- Importation des images
- Animer les images
- Titre et sous-titre
- Boite d'image
- Boite d'image et éditeur de texte
- Positionner les widgets
- Modifier les sections
- Création du nouveau titre
- Création de la nouvelle partie Photoshop
- Modifier la typo via l'éditeur de texte
- Créer les ancres
- Relier le menu aux ancres
- Pages Nos formateurs
- Titre au-dessus des compteurs
- Aligner les titres des compteurs
- Ajouter les compteurs
- Autre possibilité pour créer un compteur
- Deux extensions pour Elementor
- Explication de IMAGE HOVER
- Mettre à jour nos images avec IMAGE HOVER
- Créer des liens des images
- Créer des liens internes
- Formulaire de contact

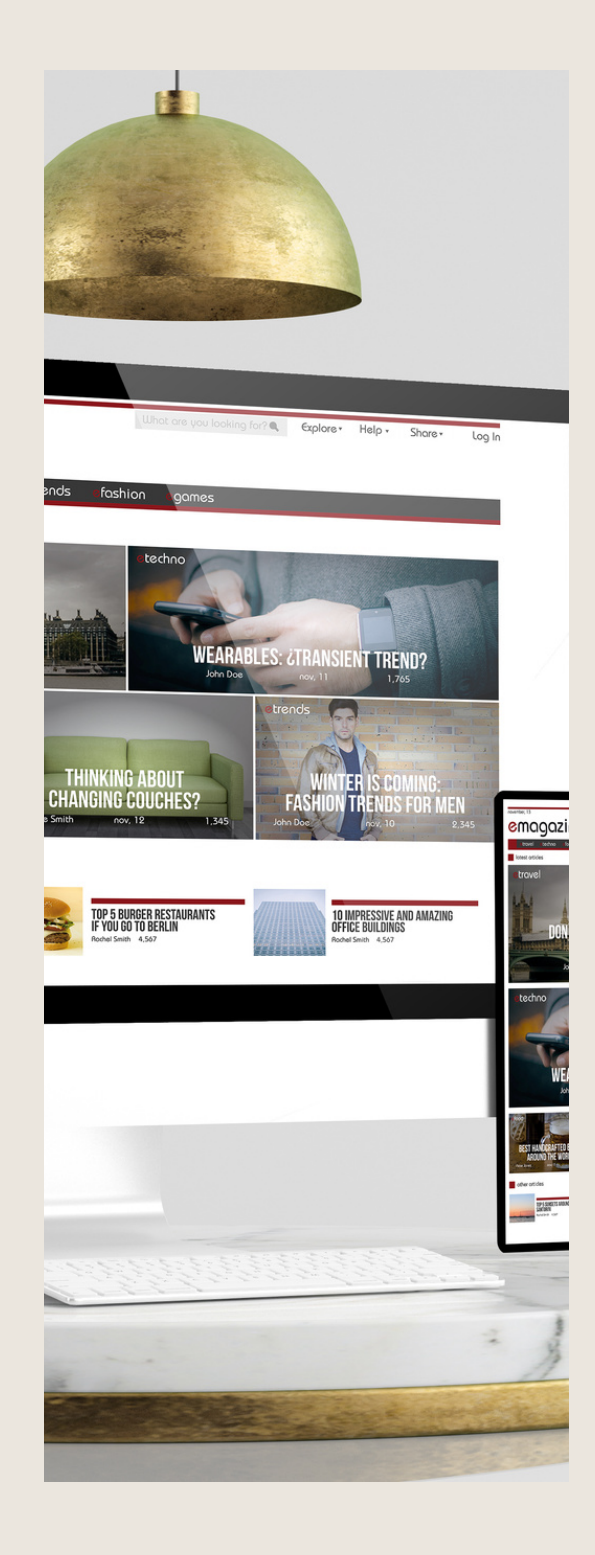

- Présentation page ADOBE
- Couleur et ombre 1 re section
- Image et texte
- Ajouter le séparateur Rouge
- Création de la partie de droite de la colonne
- Ajout des images dans la section 2
- Le bouton de la section 2
- Finalisation
- Dernier tableau
- Conclusion

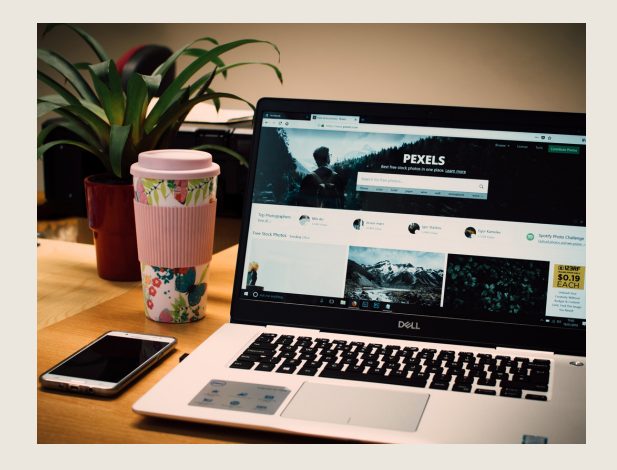

# **Création du site E-commerce-Mysohes(suite)**

- Mise en place du thème et WooCommerce Télécharger le thème •
- Mise en place du thème et WooCommerce Configurer le titre et favicon
- Mise en place du thème et WooCommerce Installation de WooCommerce •
- Les produits Configurer un produit simple •
- Les produits Produit externe et affilié •
- Les catégories / Widgets / Thème Gestion des catégories •
- Les catégories / Widgets / Thème Gérer le widget de la sidebar •
- Les catégories / Widgets / Thème Paramètre du thème WooCommerce •
- La page d'accueil Personnalisation de la page •
- La page d'accueil Création •
- La page d'accueil Etude de la concurrence •
- La page d'accueil Présentation de la page •
- La page d'accueil Création de la 1 re bannière •
- La page d'accueil Création de la 2e bannière •
- La page d'accueil Ajouter les nouveautés avec WooCommerce •
- La page d'accueil Finalisation de la page d'accueil •
- Mega Menu Installation de l'extension
- Mega Menu Présentation générale •
- Mega Menu Plus de détail des paramétrages •
- Mega Menu Ajouter le contenu du menu •
- Mega Menu Personnaliser le Mega Menu •
- Mega Menu Dernier paramètre du Méga Menu •
- Le footer Créer son footer
- Faire un pop up Télécharger l'extension
- Faire un pop up Paramétrage du Pop up •
- Faire un pop up Les cookies du Pop up
- Administration Présentation de l'interface Admin WooCommerce •
- Administration Partie Analytics
- Administration Paramétrer Paypal
- Administration Générer un processus de Vente •

Conclusion •

# **Création du site internet-Style Business**

- Présentation
- Télécharger le thème
- Décryptage du thème OnePress
- Mettre le site en maintenance
- Configurer la page de maintenance
- Commençons la création
- Créer la page d'accueil
- Section HERO
- Section FONCTIONNALITÉS
- Section A PROPOS
- Section SERVICES
- Section VIDEO LIGHTBOX
- Section GALERIE
- Section COMPTEUR
- Section ÉQUIPE
- Section NOUVEAUTÉ
- Section CONTACT
- Identité du site
- Le menu
- Ajouter un flux Instagram
- Pied de page

## **Référence SEO**

- Yoast SEO Le télécharger
- Comment présenter les recherches Google
- Assistant de configuration
- Les réglages de Yoast SEO
- Derniers réglages
- Réglage de la page
- Réglage des réseaux sociaux
- Optimiser une autre page

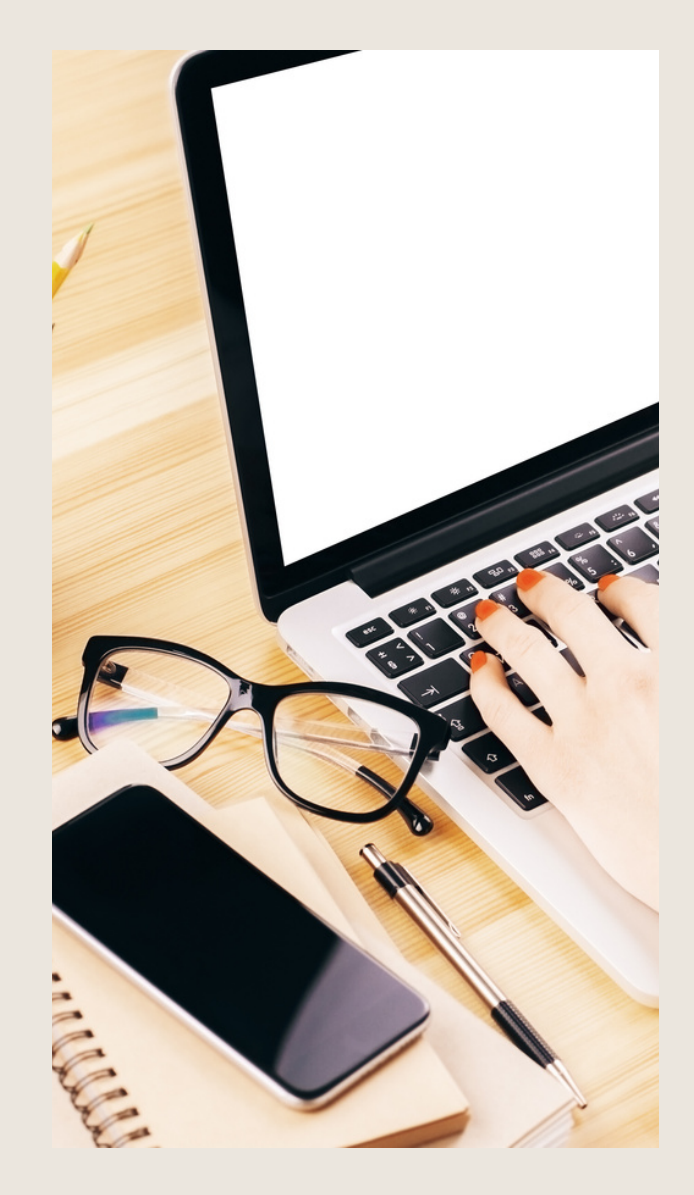

#### **Total Temps estimé à distance 16h00**

Au cours de la réalisation de l'action, des supports de cours digitalisés en vidéos sont mis à la disposition du stagiaire, sur une plateforme e-learning accessible à l'url suivant : https://clfc.plateformeonline.com

Le suivi de l'action de formation, pour la séquence réalisée à distance, sera effectué au moyen de travaux que le stagiaire devra réaliser sur ordinateur sur la plateforme pédagogique e-learning de **C L Formations & Conseils** https://clfc.plateformeonline.com/ .

. réalisation de l'action de formation Les exercices et travaux à effectuer par le stagiaire prendront la forme de tests, quizz ou mises en situation professionnelle. Ceux-ci devront être réalisés tout au long de la période de

A l'issue de la formation, les stagiaires recevront une attestation de formation de la part de **CL Formations & Conseils** Celle-ci sera envoyée par mail.

# **Modalités d'inscription :**

Votre formation démarrera à la **date choisie\***de l'inscription. Cette inscription se fait en ligne et vous indique explicitement le montant de vos droits CPF. Elle est possible par téléphone au 09.52.80.17.58 ou par mail à [contact@cl-formationsetconseils.fr.](mailto:contact@cl-formationsetconseils.fr)

En début de formation, vous recevrez par mail vos identifiants d'accès à notre plateforme en ligne qui contient l'ensemble des supports, vidéos et exercices à réaliser à la maison. Un délai minimum **obligatoire et incompressible** entre la validation de la demande d'inscription par l'organisme de formation sur mon compte formation et l'entrée en formation du stagiaire de **11 jours ouvrés.**

#### **SI vous êtes en situation de handicap,**

Nos formations sont accessibles aux personnes en situation de handicap physique à la condition qu'elles puissent utiliser un ordinateur, une tablette et/ou un smartphone. Les personnes malentendantes et malvoyantes ne pourront toutefois pas bénéficier, de manière autonome, de l'ensemble des services proposés :

• Les personnes malentendantes ne pourront pas exploiter l'audio de nos contenus vidéo et les formats podcast quand ils sont proposés, ni bénéficier des rendez-vous téléphoniques avec nos mentors. Resteront accessibles : les visuels de nos contenus vidéos, nos supports de formation écrits (qui, selon le type de formation choisie, peuvent couvrir plus de 80% des contenus vidéo) et la réalisation des quizz en ligne nécessaire à la réalisation de la formation.

• Les personnes malvoyantes ne pourront pas exploiter les visuels de nos contenus vidéos et nos supports de formation écrits, ni réaliser les quizz en ligne sans être accompagnées. Resteront accessibles : l'audio de nos contenus vidéo, les formats podcast quand ils sont proposés et les rendez-vous téléphoniques avec nos mentors.

Nos équipes sont à votre disposition pour plus de renseignements, vous pouvez contacter notre référence handicap : lucas.lombard@cl-formationsetconseils.fr afin que nous puissions adapter votre parcours.

# **Modalités d'assistance du stagiaire lors de la séquence de formation réalisée à distance**

**1/les compétences et les qualifications des personnes chargées d'assister le bénéficiaire de la formation.**

**Lucas Lombard :** Référént pédagogique

#### **Jospeh Makki :**

Certificats : TOEFL, DELF, en Compétences de communication, GoogleAdWords, en Intelligence Émotionnelle, en Résolution Créative des Problèmes, en Fret& Logistique Licence en Marketing & Management. Diplômé en Marketing & Management, expérience de 6 ans en Management, Marketing digital, Branding, Négociation, Vente et Logistique. 10 ans d'expérience dans la création des sites web et des logiciels, sans oublier tout ce qui en relation avec l'informatique. Formateur avec NDA très motivé, adore son métier et l'exerce avec passion.

**Agathe Degachi :** Expert en word excel, Diplôme en informatique, Master en informatique, Certification Microsoft Office Specialis Microsoft IT Academy Master en Administration des entreprises.

. Un **coach personnel parraine** la pour que le stagiaire puisse poser des questions et ne soit Ce point est crucial pour le suivi d'une formation entièrement en ligne. pas lâché sans accompagnement devant le contenu de la formation

**2/Les modalités techniques selon lesquelles le stagiaire est accompagné ou assisté, les périodes et les lieux mis <sup>à</sup> disposition pour s'entretenir avec les personnes chargées de l'assister ou les moyens dont il dispose pour contacter ces personnes.**

Pendant toute la durée de la formation, le stagiaire est accompagné via la messagerie intégrée à la plateforme e-learning de **CL Formations & Conseils**, il peut également demander un accompagnement technique ou pédagogique par courriel, par téléphone sur laquelle le stagiaire peut échanger en direct avec son formateur, ou l'équipe pédagogique.

Le stagiaire peut contacter **CL Formations & Conseils** du lundi au vendredi de 9h à 12 h et de 14h à 17h ou à l'adresse [contact@cl-formationsetconseils.fr](mailto:contact@cl-formationsetconseils.fr) pour toute assistance d'ordre technique ou pédagogique.

# **3/Les délais dans lequel les personnes en charge de son suivi sont tenues de l'assister en vue du bon déroulement de l'action, lorsque cette aide n'est pas apportée de manière immédiate.**

Une assistance sera apportée au stagiaire dans un délai de 24h ouvrables après l'envoi d'un e-mail à l'adresse : [contact@cl-formationsetconseils.fr](mailto:contact@cl-formationsetconseils.fr)

# **Moyen pédagogiques et techniques mis à disposition du stagiaire**

Dans le cadre de la réalisation de la séquence de la formation réalisée à distance, un accès individuel sera ouvert au nom du stagiaire, sur la plateforme en ligne **de CL Formations & Conseils.**

Cette plateforme pédagogique, qui prend la forme d'un e-learning Management System (LMS) accessible au moyen d'une simple connexion internet, regroupe :

1. Les cours : cours en ligne actualisés, cours vidéo ou audio visionnables en ligne.

2. Les exercices d'évaluation : réalisation d'études de cas et mises en situation

proféssionnéllé, quizz, typé QCM.

# **Tarifs et formules :**

#### **Formules de Bases à 1490 euros :**

Accès illimité à la formation **jusqu'à 2 mois**

✓ Horaires d'ouverture du lundi au samedi : 9h – 20h

✓ Accompagnement à l'installation

✓ Assistance technique et pédagogique par téléphone, SMS, courriel, tchat, visio-conférence sous 24h

✓ **8 rendez-vous en privé** avec un professionnel-expert en visio-conférence

- ✓ Vidéos accessibles 6 mois
- ✓ Supports téléchargeables
- ✓ Contenu pédagogique récapitulatif

✓ **Certification incluse**

#### **Formule d'Excellence à 1790 euros :**

✓ Accès illimité à la formation **jusqu'à 3 mois.**

✓ Horaires d'ouverture **du lundi au samedi 8h30-21h00 dimanche et jours fériés.**

✓ Accompagnement à l'installation

✓ Assistance technique et pédagogique par téléphone, SMS, courriel, tchat, visio-conférence sous 24h.

✓ **Rendez-vous illimités,** en privé avec un professionnel-expert en visio-conférence

✓ Vidéos accessibles 1 an

✓ Supports téléchargeables

✓ **Suivi après formation** : 3 rendez-vous selon les besoins, valable 1an.

✓Certification incluse

# **Evaluation des résultats et modalités de suivi de l'action de formation**

Chaque fin d'un chapitre (ex : cours vidéo) de la plateforme de formation à distance est enregistrée et conservée dans la base de données de la plateforme. Un rapport nominatif peut être édité à tout moment pour vérifier l'assiduité et la complétion de chapitres, et suivre l'exécution de l'action.

Au cours de la réalisation de la séquence de l'action de formation à distance, les acquis stagiaires seront grâce à différents tests en ligne (quizz type QCM, étude de cas, mise en situation etc…)

Des courriels de relance pourront également être adressés au Stagiaire, lorsque celui-ci n'aurait pas exécuté la totalité de l'action de formation. Un travail personnel est demandé au stagiaire en dehors de ses cours.

# **Modalités de sanction de l'action de formation**

L'action de formation est sanctionnée par le passage d'une certification qui a vocation à sanctionner un ensemble de compétences. Elle permet d'obtenir Le certificat ICDL Les modalités d'inscription à la certification vous sera envoyée par mail.

La formation donne lieu, dans tous les cas, à la remise d'une attestation de formation au Format PDF envoyée par mail par **CL Formations & Conseils** à la fin de la formation.

# **Modalités de certifications**

## **1/ Résultats attendus à l'issue de la formation**

- Appréhender le fonctionnement d'Internet et de la publication sur Internet pour optimiser la mise en ligne d'un contenu.
- Connaître les principes de base du HTML et utiliser les balises HTML courantes pour modifier la mise en page d'une page Web.
- Utiliser une application de création Web pour concevoir et mettre en forme des pages Web, formater du texte et travailler avec des hyperliens et des tableaux.
- Reconnaître et utiliser les formats d'image Web courants et créer des formulaires dans une page Web.
- Ajouter et utiliser des feuilles de style aux pages d'un site Web à l'aide des feuilles de style en cascade (CSS). •
- Préparer des pages web en vue de leur publication à partir d'un serveur web. •

## **2/ Certificateur et certification professionnelle**

- **Certificateur** : Euro-Aptitudes •
- **Certification** : ICDL PCIE Utilisation d'un logiciel d'édition de site web Fiche RS5596 •

## **3/ Modalités d'évaluation lors de l'épreuve**

Dès que la formation est terminée, un lien direct vers cette plateforme lui est envoyé par mail, en fin de parcours pour passer son examen.

#### **4/Obtention**

L'épreuve dure 35 minutes. Elle se déroule en ligne et se compose de 36 questions. En cas de non-validation de 75% de réussite, il est possible de passer une session de rattrapage. Un délai de 3 jours est nécessaire entre deux sessions.

#### **5/ Délivrance de la certification**

Un certificat est délivré à tous les participants ayant obtenu un minimum de 75 % de bonnes réponses afin de voir apparaître le petit pictogramme de réussite lié à la certification dans l'espace personnel ICDL du candidat.

Ces résultats sont valables 3 ans

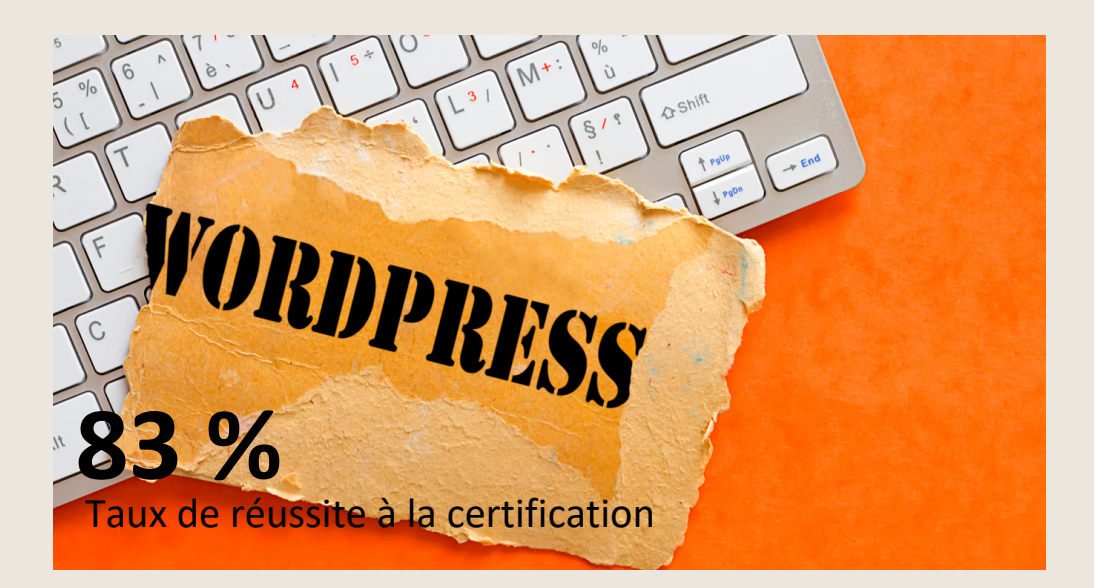

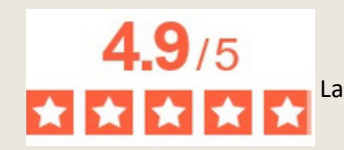

\*Source avis vérifiés juin2023 La note moyenne de l'ensemble de notre catalogue de formations est de 4,9/5